## Sådan bruger du MitID kodeoplæser

– når du fx skal logge på eller godkende

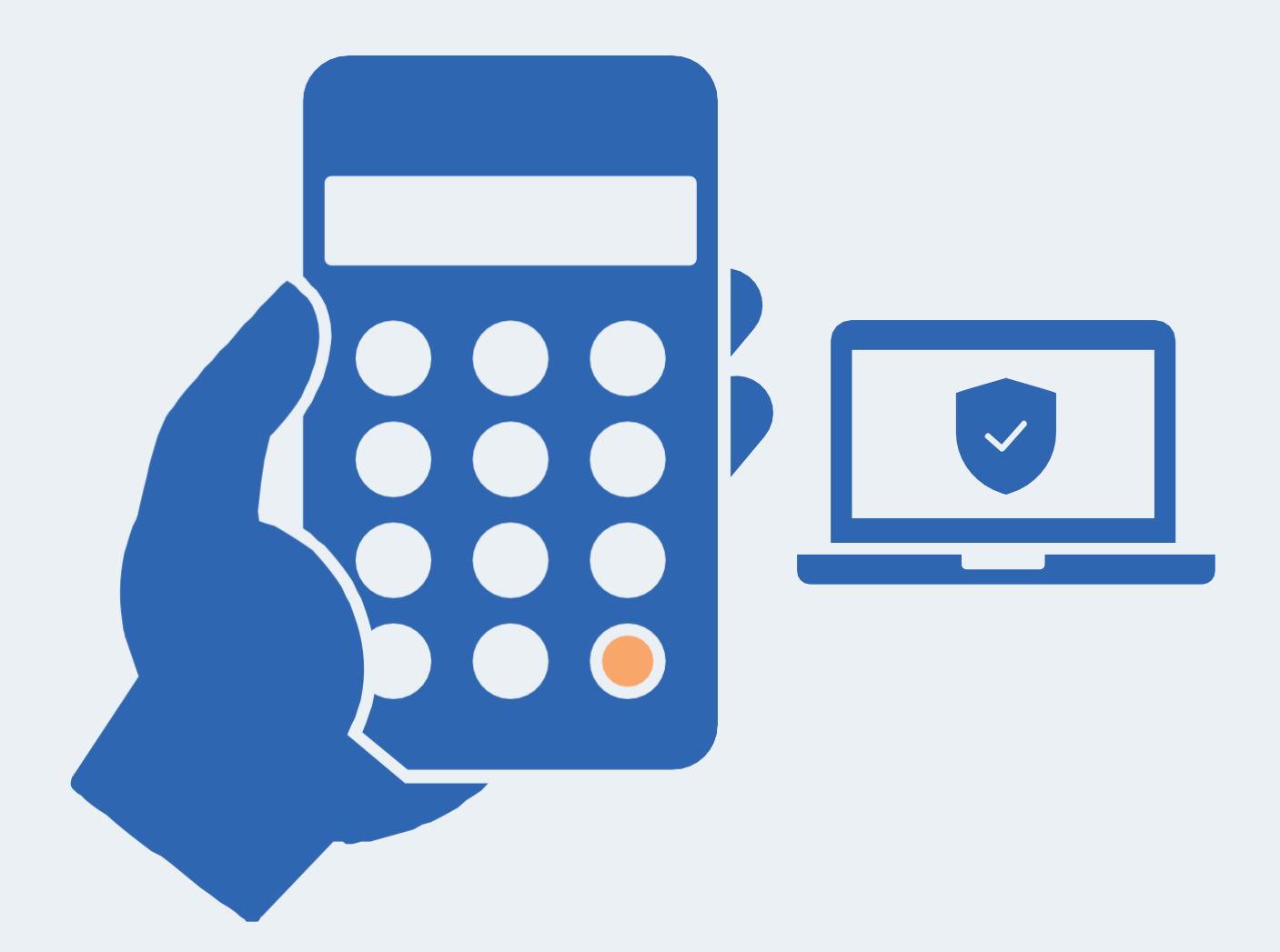

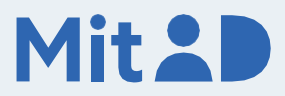

### Sådan bruger du MitID kodeoplæser

MitID er dit digitale ID - og dét, du skal bruge, når du fx skal overføre penge i netbank eller logge på sullissivik.gl.

Der er flere forskellige måder at godkende med MitID på. En af dem er ved hjælp af MitID kodeoplæser.

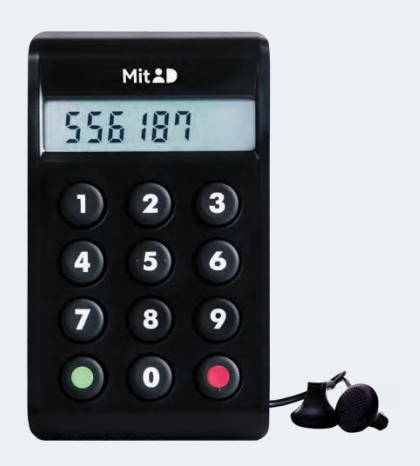

Her er en trin for trin-vejledning i, hvordan du bruger MitID kodeoplæser til at logge på, fx på MitID.dk.

### 1. Klik for at logge på

Gå ind på den hjemmeside, hvor du vil logge på. Klik i menuen for at logge på. Typisk finder du menupunktet øverst til højre på skærmen.

Det kan fx hedde 'Log på', 'Min side' eller 'Mit overblik'.

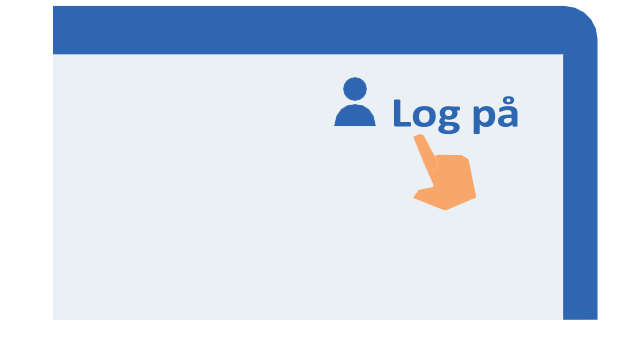

### 2. Vent, mens der oprettes forbindelse

Der oprettes forbindelse til MitID. Du kan se, at hjulet roterer.

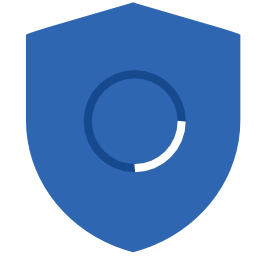

### 3. Indtast dit bruger-ID

Indtast dit bruger-ID på siden. Klik herefter på 'Fortsæt'. Del ikke dit bruger-ID med andre – med mindre du selv kontakter supporten.

#### **BRUGER-ID**

signesnye#id **FORTSÆT**  $\rightarrow$ 

### 4. Læs, hvad du er ved at godkende

Læs altid, hvad du er ved at godkende med MitID – og at det svarer til det, som du ønsker at gøre.

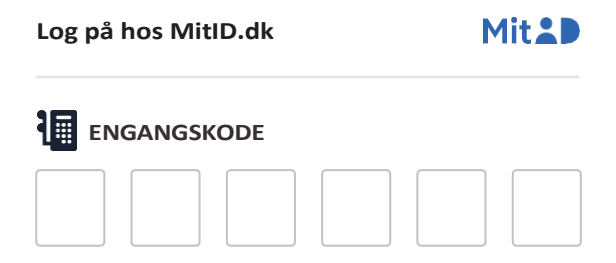

### 5. Få engangskoden fra din kodeoplæser

Tryk på den røde knap nederst til højre på kodeoplæseren. Du kan mærke, at den har en enkelt prik. Du kan evt. tilslutte hovedtelefoner til venstre på siden af støttefoden.

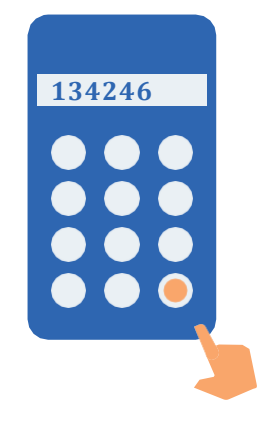

### 6. Indtast engangskoden

Indtast engangskoden på 6 cifre fra kodeoplæseren i de 6 felter på skærmen. Klik herefter på 'Fortsæt'.

### **ENGANGSKODE**

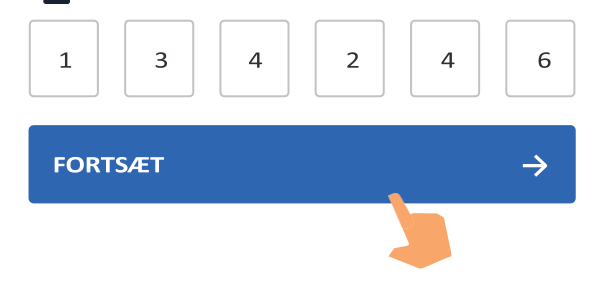

### 7. Indtast din adgangskode

Indtast din adgangskode i feltet. Klik herefter på 'Godkend'. Del ikke din adgangskode med andre.

#### **ADGANGSKODE**

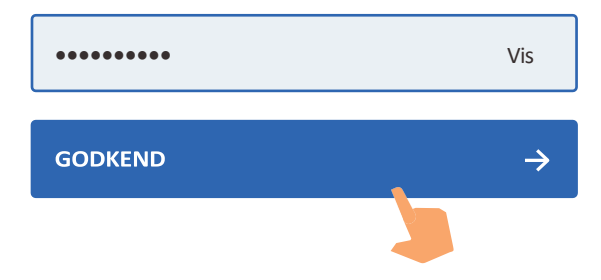

### 8. Se på skjoldet, at du har godkendt med MitID

Du kan se, at du har godkendt med MitID, når skjoldet får et flueben. Herefter bliver du automatisk viderestillet og er nu logget på.

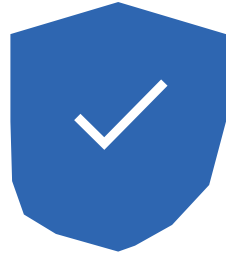

# Sådan virker knapperne på MitID kodeoplæser

### Der er 9 muligheder:

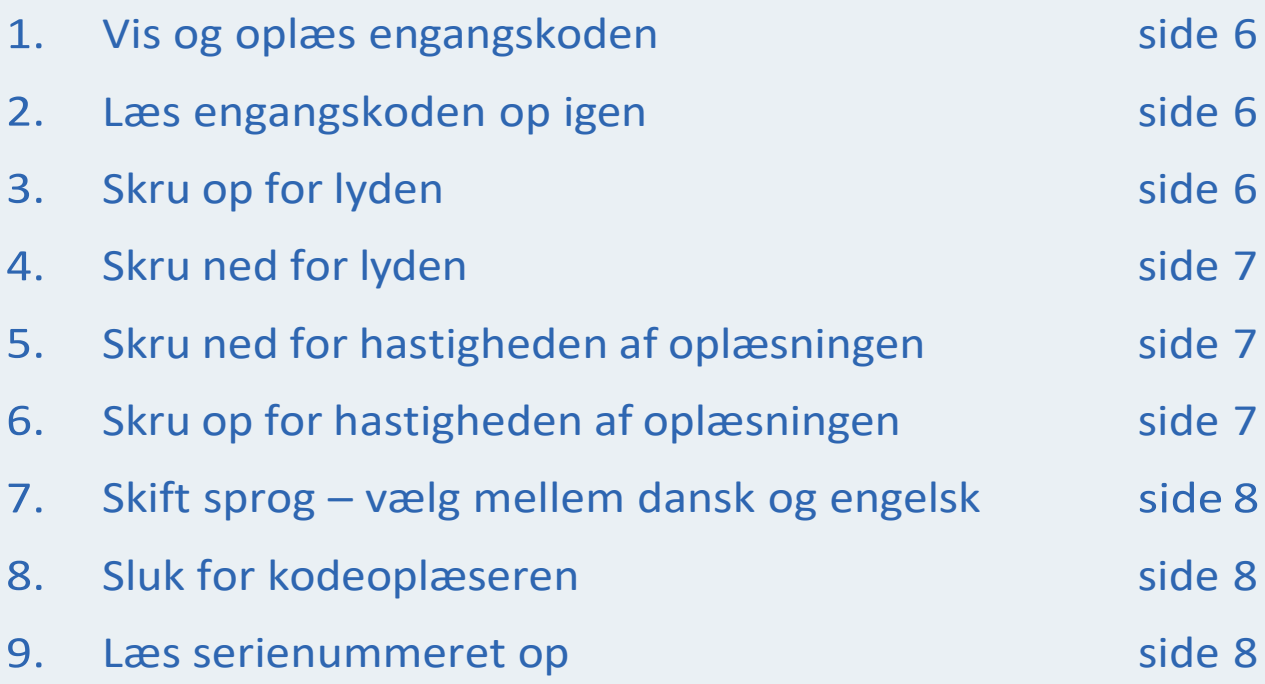

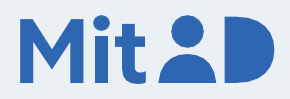

### Nr. 1: Vis og oplæs engangskoden

Tryk på 'rød knap' nederst til højre. Du kan mærke, at den har en enkelt prik.

Engangskoden skal du bruge, når du skal logge ind eller godkende med MitID.

### Nr. 2: Læs engangskoden op igen

Tryk på 'rød knap' nederst til højre, og tryk samtidig på '0', der er placeret til venstre for rød knap.

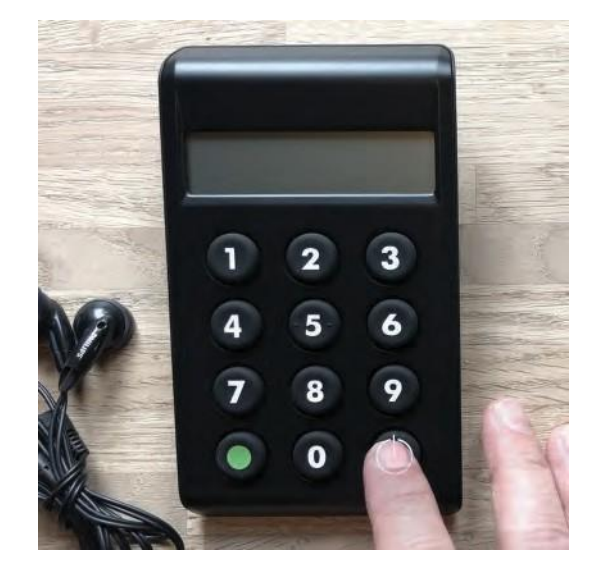

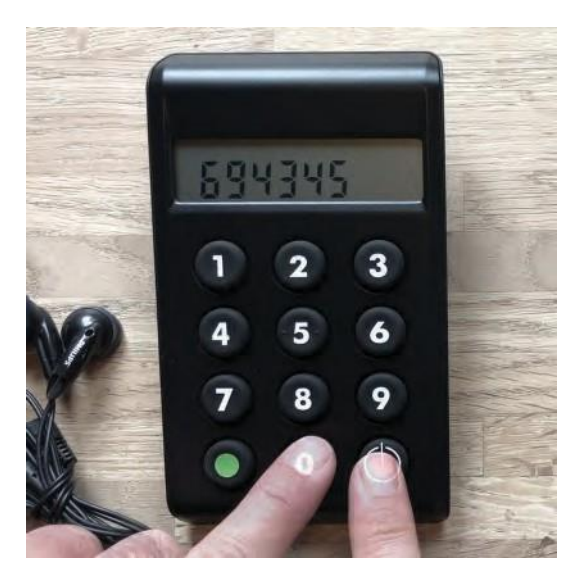

### Nr. 3: Skru op for lyden

Tryk på 'rød knap' nederst til højre, og tryk samtidig på knappen '9', der er placeret lige over 'rød knap'.

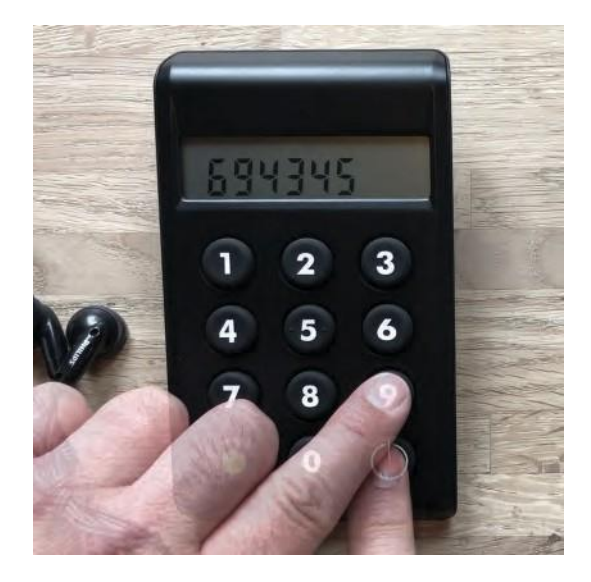

### Nr. 4: Skru ned for lyden

Tryk på 'rød knap' nederst til højre, og tryk samtidig på knappen '7', der er placeret først i tredje række fra oven.

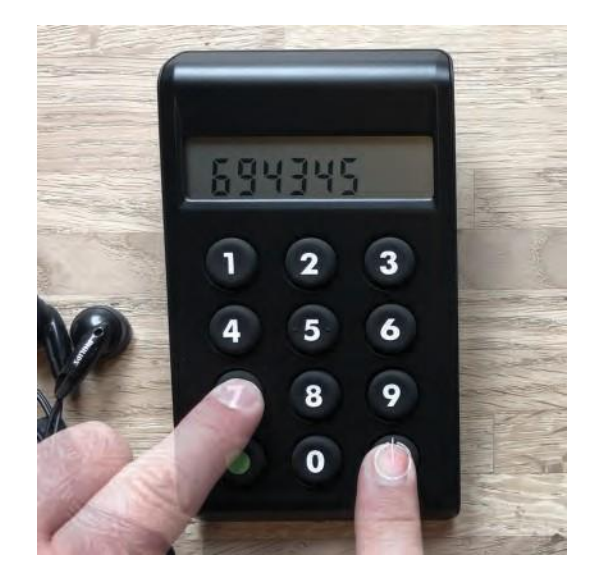

### Nr. 5: Skru ned for hastigheden af oplæsningen

Tryk på 'rød knap' nederst til højre, og tryk samtidig på knappen '4', der er placeret først i anden række fra oven.

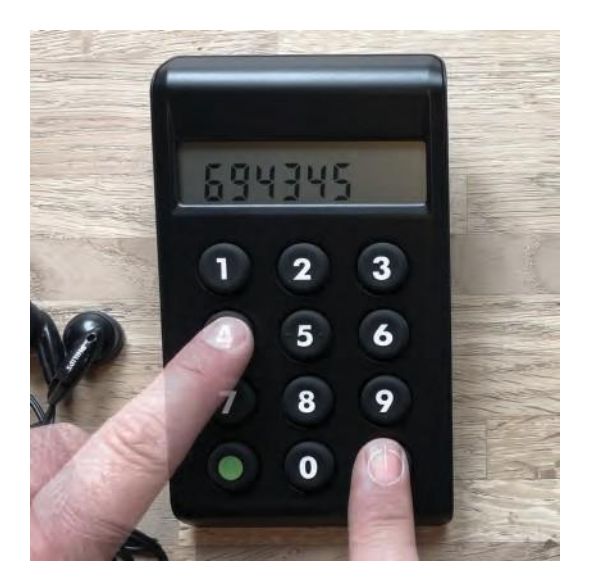

### Nr. 6: Skru op for hastigheden af oplæsningen

Tryk på 'rød knap' nederst til højre, og tryk samtidig på knappen '6', der er placeret sidst i anden række fra oven.

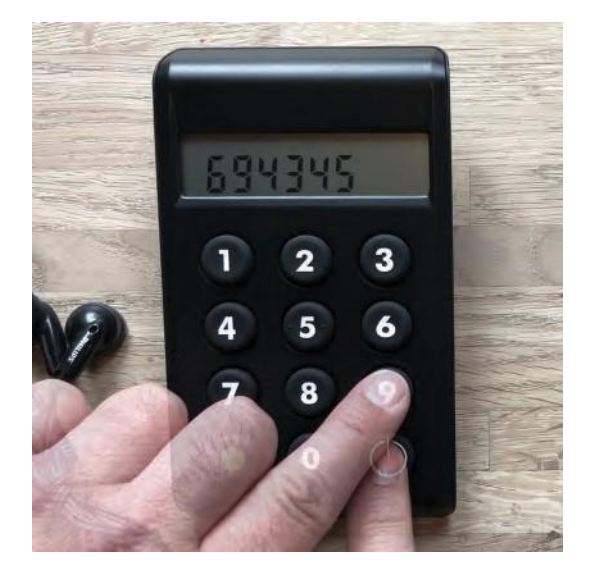

### Nr. 7: Skift sprog – vælg mellem dansk og engelsk

Tryk på 'rød knap' nederst til højre, og tryk samtidig på knappen '1', der er placeret først i øverste række.

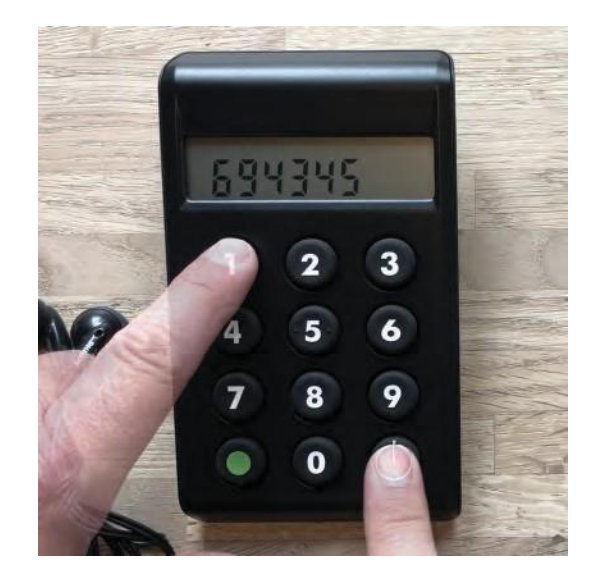

### Nr. 8: Sluk for kodeoplæseren

Kodeoplæseren slukker automatisk efter 20 sekunder uden aktivitet. Ellers kan du slukke den ved at trykke på 'rød knap' nederst til højre.

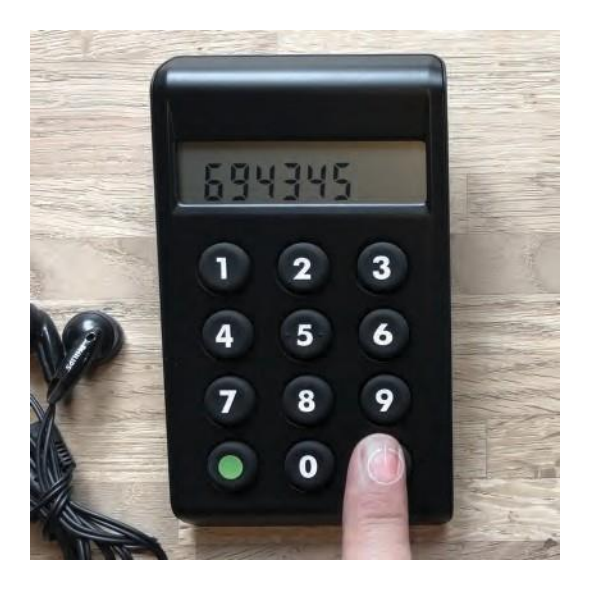

### Nr. 9: Læs serienummeret op

Tryk på 'rød knap' nederst til højre, og tryk samtidig på knappen '5', der er placeret i midten i anden række fra oven.

Serienummeret skal du bruge, når du skal aktivere din kodeoplæser.

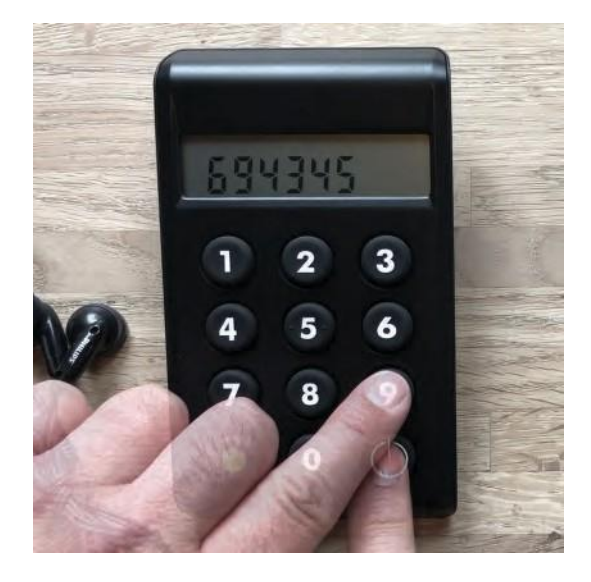

### Pas på MitID

MitID lever op til de nyeste standarder for sikkerhed. Men du har stadig ansvar for at passe godt på dit personlige MitID:

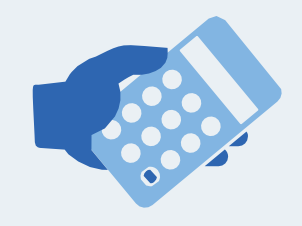

Udlever **aldrig** din kodeoplæser til andre.

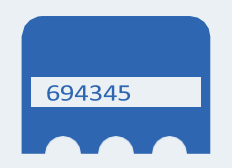

Vis **aldrig** din kodeoplæsers engangskoder til andre.

#### **BRUGER-ID**

signesnye#id

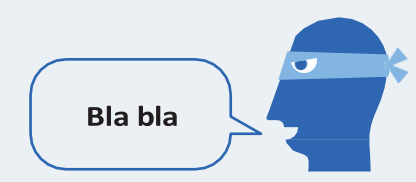

Vis **aldrig** din adgangskode til andre. Del heller **aldrig** dit bruger-ID med andre – undtagen med supporten, hvis du selv kontakter den.

Godkend **aldrig** noget med MitID på baggrund af fx et opkald, e-mail eller besøg fra nogen, der udgiver sig fra at være din bank, fra supporten eller offentlige myndigheder.

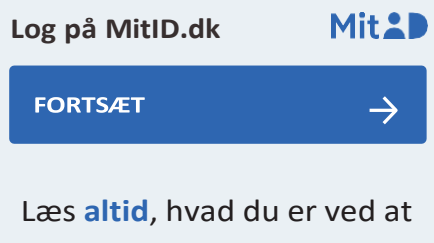

godkende med MitID.

Mit 2D

Læs mere om MitID kodeoplæser her: [MitID.dk/kodeoplaeser-hjaelp](https://mitid.dk/kodeoplaeser-hjaelp)